# **Einrichten eines GOOGLE KALENDERS und eines FORUMS**

## **Registrieren**

hansy.maier1975@gmail.com

## **Meine Kalender**

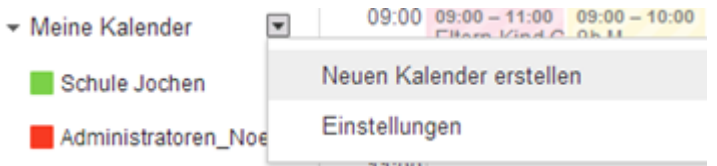

Neuen Kalender erstellen

Kalendereinstellungen

## Kalender-Einstellungen

Allgemein Kalender Handy-Einrichtung Google Labs

## **Kalender**

Kalenderdetails

#### Privatadresse:

Weitere Informationen

XML ICAL Private URLs zurücksetzen

Dies ist die Privatadresse für diesen Kalender. diese alle Termine in diesem Kalender anzeige

\*) Adresse als iCal exportieren, im Browser aufrufen und die \*.ics speichern \*) Datei \*.ics z.B. im Outlook importieren

Benachrichtungen *Achtung:* die Benachrichtigung muss selbst eingestellt werden

Freigaben - direkt im Kalender die email Adresse eingeben \*) Berechtigungseinstellungen verwalten

## **GoogleLabs**

z.B. Zeitfenster morgens / abends ausblenden

## **Weitere Kalender**

In interessanten Kalendern suchen: z.B.: Sportkalender,... Kalender importieren: iCal / CSV

## **Erstellen eines Forums – Gruppe erstellen**

#### **GRUPPE ERSTELLEN**

Gruppenname Gruppen E-mail Adresse: Mailingliste erstellen Grundlegende Berechtigungen einstellen: Themen anzeigen Posten Gruppenbeitritt

## **Verwalten**

Mitglieder einladen: direkt oder per Mail Einladung

- Mitglieder
	- Alle Mitglieder Mitglieder einladen Mitglieder direkt hinzufügen Offene Einladungen Beitrittsanträge

## Einstellungen – Kategorien

- ▼ Einstellungen
	- E-Mail-Optionen Identität Moderation Neue Mitglieder Tags Kategorien

*Kategoriegruppe - Kategorie*

Netzwerk - Microsoft, Linux

Betriebssysteme - Windows, Android Bei mehreren Kategoriegruppen macht das Hakerl bei "Beim Posten muss eine Kategorie" ausgewählt werden keinen Sinn!

*Anlegen von Tags*

Man kann nur Kategorien oder Tags anlegen Nutzer müssen mindestens einen Tag angeben (sinnvoll)

## Berechtigungen

▼ Berechtigungen

Grundlegende Berechtigungen Berechtigungen zum Posten Moderationsberechtigungen Zugriffsberechtigungen

### Rollen

 $\blacktriangleright$  Rollen

**Rollen** 

#### Informationen

- $\overline{\phantom{a}}$  Informationen
	- Allgemeine Informationen Verzeichnis Inhaltseinstellungen Webansicht anpassen Erweitert

## *Verzeichnis* Die Gruppe kann im Google Groups Verzeichnis eingetragen werden

### *Erweitert* Gruppe kann deaktiviert oder gelöscht werden

**NEUES THEMA** 

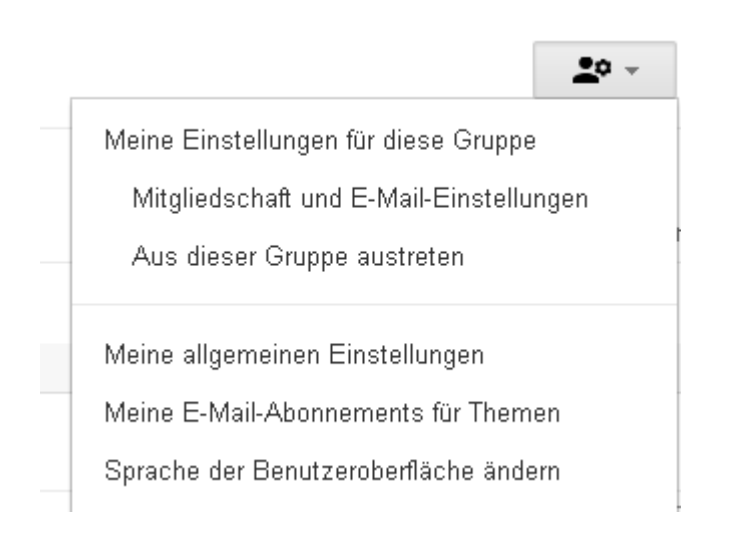

## **Online Speicher – Google Drive**

Es stehen kostenlos 5GB zur Verfügung

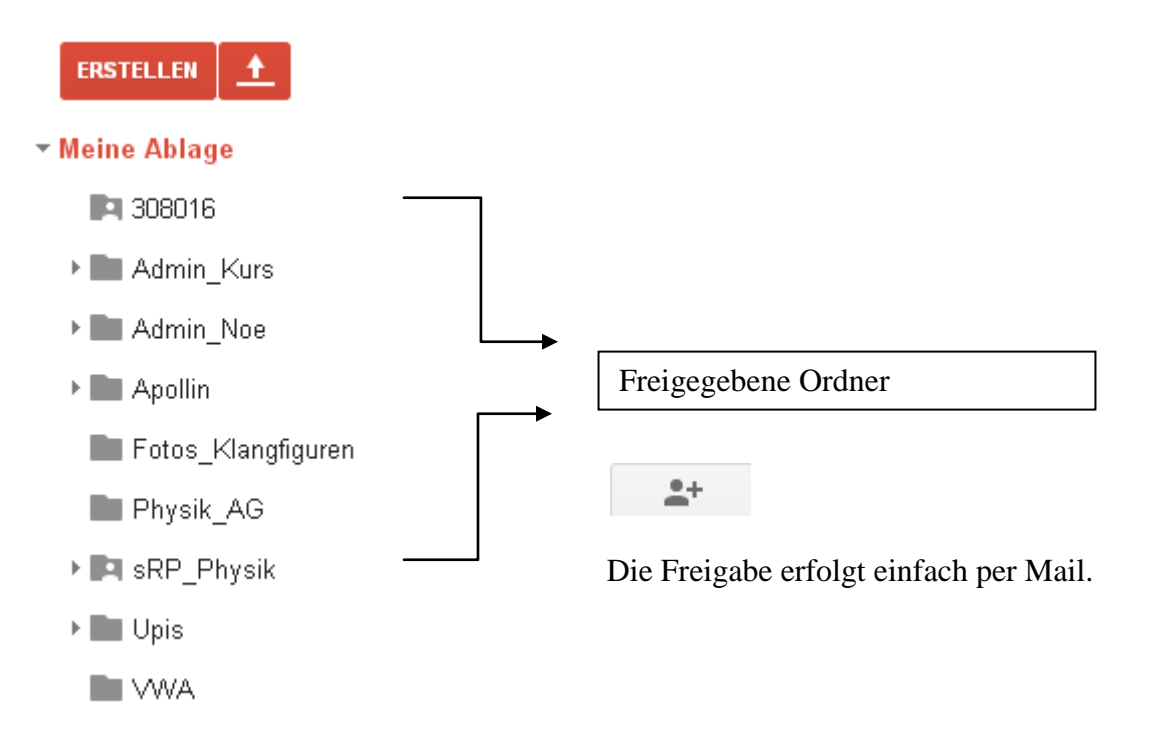

Gemeinsames Bearbeiten ist natürlich möglich!

Nachteil: Will man ein Office Dokument bearbeiten, so wird die Datei im "Google Format" geöffnet und kann Fehler beim Konvertieren beinhalten. Mir ist es vor allem bei Tabellen passiert!